## CAC-MOBILE SIM AQUOS sense3 SH-M12

 $60^{\circ}$  $\mathbf{G}$ 

 $\bullet$ 

 $\overline{Q}$ 

## ダイヤラアプリ「ケーブルスマホダイヤル」

『ケーブルスマホダイヤル』は、CAC で提供している「トクトク通話」をご利用いただく際に必要なプレフィックス番号 (電話番号の前につける「0037692」)を手入力することなく発信することができるアプリです。

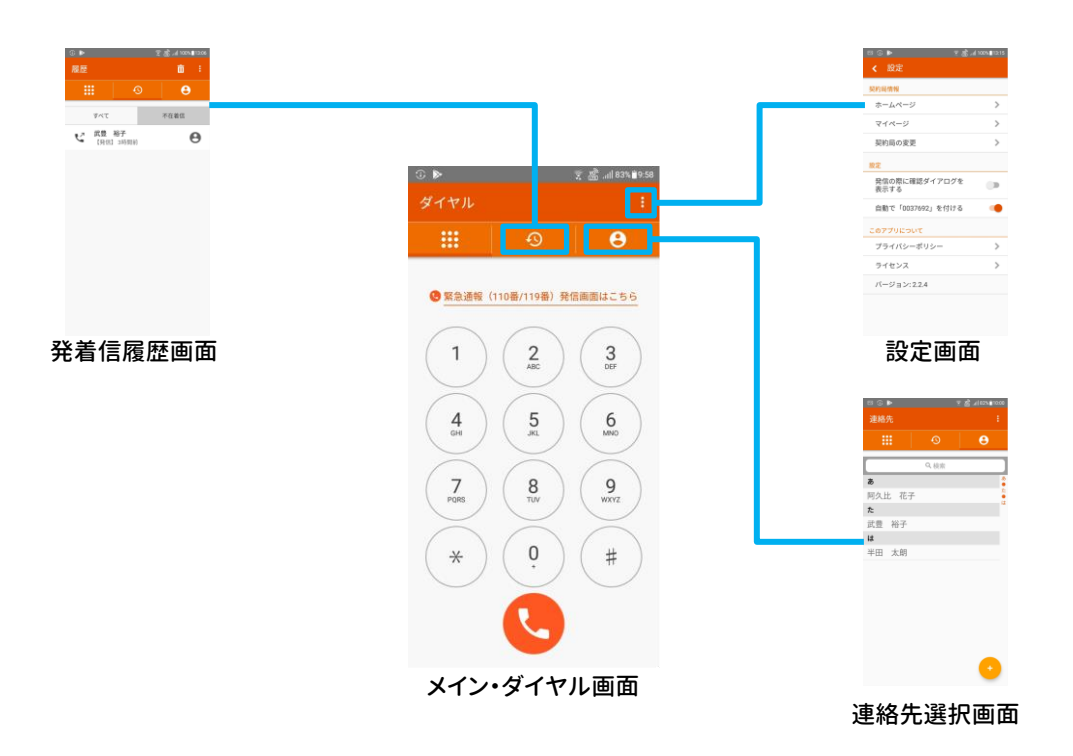

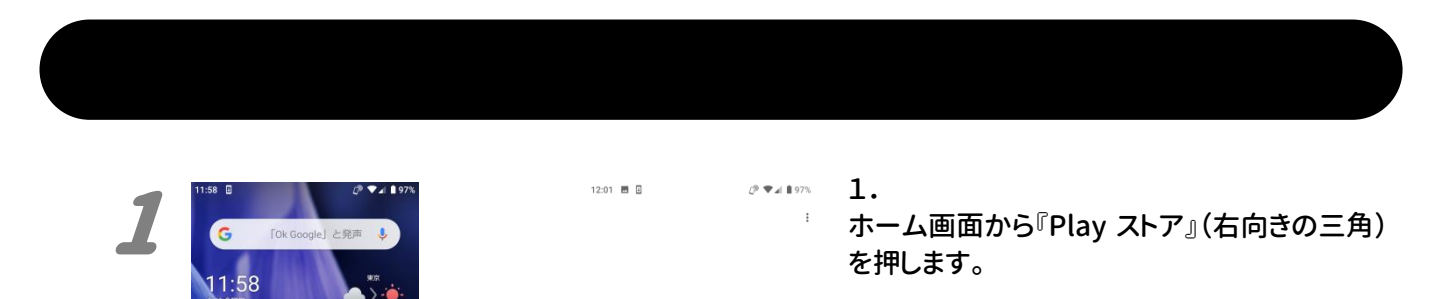

Google Play

ログインすると、最新の Android アプリ、ゲーム、映<br>画、音楽などを楽しめます

ログイン

「ログイン」が表示された場合は、『ログイン』を 押して、ご自身のGoogleアカウントにてログイ ンをしてください。

Google アカウントをお持ちでない場合は、別 紙「Google アカウント取得方法」をご覧くださ い。

2

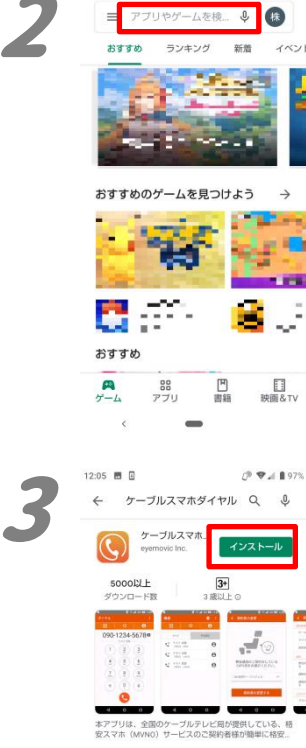

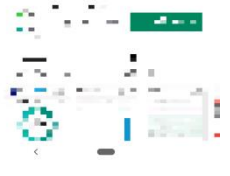

 $\begin{picture}(130,10) \put(0,0){\line(1,0){10}} \put(10,0){\line(1,0){10}} \put(10,0){\line(1,0){10}} \put(10,0){\line(1,0){10}} \put(10,0){\line(1,0){10}} \put(10,0){\line(1,0){10}} \put(10,0){\line(1,0){10}} \put(10,0){\line(1,0){10}} \put(10,0){\line(1,0){10}} \put(10,0){\line(1,0){10}} \put(10,0){\line(1,0){10}} \put(10,0){\line($ 4 <br>本アプリをご利用にあたって必ずお読みください。 本アプリは以下のユーザーデータ(個人情報含む)を<br>下記の目的で収集、利用いたします。<br>本アプリをご利用いただくには利用目的に同意の上ご

個人情報取得についての利用目的<br>■アプリ品質の向上を目的に以下の情報を取得するこ<br>とを同意いたします。 ・端末情報<br>・インストール済みのアプリー覧<br>・不具合情報<br>・操作ログ

権限についての利用目的<br>■本アブリでは、以下の権限を利用します。ご利用頂<br>く場合は、本アプリをデフォルトのダイヤルアプリに<br>指定して、ご利用ください。 ・ダイアラーからの発信、着信履歴からの発信機能を<br>ご利用する為、「電話の発信と管理」をアプリに許可<br>することを同意します。

・連絡先(電話帳)からの発信機能をご利用する為、<br>「連絡先へのアクセス」の権限をアプリにを許可する<br>ことに同意します

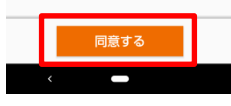

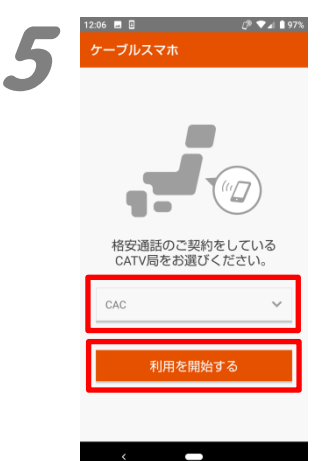

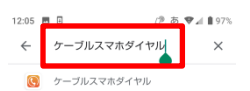

画面上部の『アプリやゲームを検索』と書かれ ている部分を押して、検索画面を開きます。 『ケーブルスマホダイヤル』と入力して、キーボ ード上にある虫眼鏡のアイコン(検索)を押しま す。

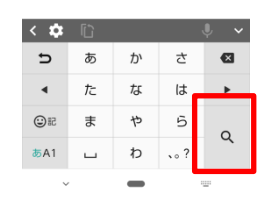

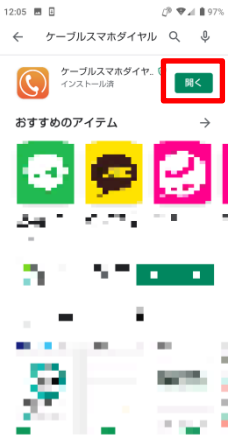

 $C^p$   $\nabla$   $\angle$  1 97

(四人情報会社

ケーブルスマホ をデフォルトの<br>電話アブリにしますか?

4mai / フラにしいすか<br>ケーブルスマホ はすべての通話の発<br>信や制御を行えるようになります。<br>デフォルトの電話アプリに設定する<br>のは信頼できるアプリだけにしてく

● 緊急通報 (110番/119番) 発信画面はこちら

 $\frac{2}{480}$ 

 $\frac{5}{2}$ 

 $\frac{8}{10}$ 

 $(\ast)(\circ)(\ast)$ 

 $2:06$  **B**  $\Box$ 

 $\overline{1}$ 

 $\frac{4}{\omega}$ 

 $\frac{7}{\sqrt{2}}$ 

キャンセル デフォルトに設定

3.

5.

 $P = 197$ 

 $\ddot{\mathbf{e}}$ 

 $\frac{3}{1000}$ 

 $6$ 

 $9$ 

2.

表示された中から、「ケーブルスマホダイヤ ル」(提供元:eyemovic Inc.)の『インストー ル』を押します。

インストールが完了すると、『開く』ボタンが表 示されますので、押してください。

4. 「ケーブルスマホをデフォルトの・・・」が表示さ れたら、『デフォルトに設定』を押します。

契約のケーブルテレビ(CATV)局を選択する 画面が表示されます。 プルダウンの中から『CAC』を選択して、『利用 を開始する』を押してください。

メイン画面が表示されれば、インストールは完 了です。

電話をかける際には『ケーブルスマホダイヤ ル』を使用してください。

2020 年 9 月発行